# 写真/動画を管理する

本機のカメラで撮ったり、ダウンロードしたりした写真や動画を管 理することができます。また、メールやBluetooth®を使用して、ほ かの端末やコンピューターへ写真/動画を送ることもできます。

## 写真/動画を削除する

### $\overline{1}$

ホーム画面で 図 (写真/動画)

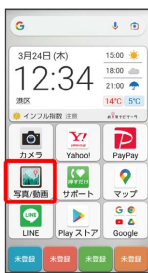

※3 写真/動画一覧画面が表示されます。

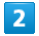

削除する写真/動画をタップ

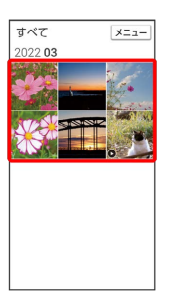

※3 写真/動画が表示されます。

・複数の写真/動画を削除する場合は、削除する写真/動画をロン グタッチ <mark>→</mark> OK → 削除する写真/動画をタップ ( √ 表示) と操作して選択します。

## $\overline{\mathbf{3}}$

画面をタップ → メニュー → 削除

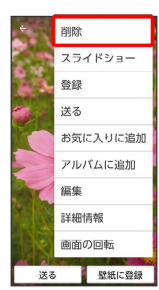

 $\overline{4}$ 

#### OK

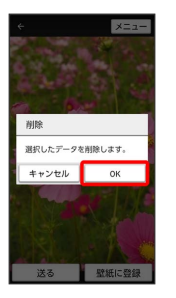

※ 写真/動画の削除が完了します。

```
■ 写真/動画送信の操作
| 写真/動画をメールで送る
                                                    写真/動画をBluetooth®/赤外線を使用して送信す
\boxed{1}る
ホーム画面で 3 (写真/動画)
                                                    写真/動画一覧画面で写真/動画をタップ → 画像をタップ
    \begin{array}{c} \bullet \\ \bullet \end{array}\mathsf{G}→ 送る → Bluetooth / 赤外線 → 画面の指示に従っ
\overbrace{12:}^{\frac{3\#24\boxplus(\not\pi)}{18}}て操作
                                                    \overline{\mathbf{Y}^{\prime}}\bullet\overline{P}複数の写真/動画を送信する
    \frac{1}{\sqrt{2}}\bullet写真/動画一覧画面で、送信する写真/動画をロングタッチ
                                                    ● OK ● 送信する写真/動画をタップ( √ 表示)
                                                    → メニュー → 送る → Gmail / メール /
                                                    Bluetooth / 赤外線 → 画面の指示に従って操作
※ 写真/動画一覧画面が表示されます。
                                                    ・写真/動画をタップするたびに、選択(√)/解除(□)
                                                     が切り替わります。
```
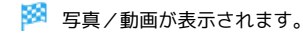

写真/動画をタップ

 $\times = n-$ 

 $\overline{2}$ 

 $\frac{1}{2} \sqrt{2}$ 

022.03

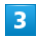

画像をタップ → 送る

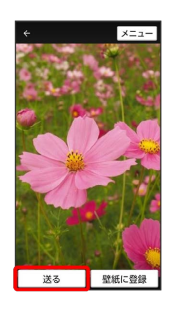

 $\overline{4}$ 

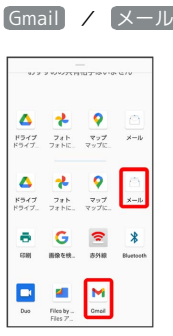

<mark>※3</mark> 以降は、画面の指示に従って操作してください。

・複数のメールアカウントを登録している場合、デフォルトで設定 されているメールアカウントが表示されます。